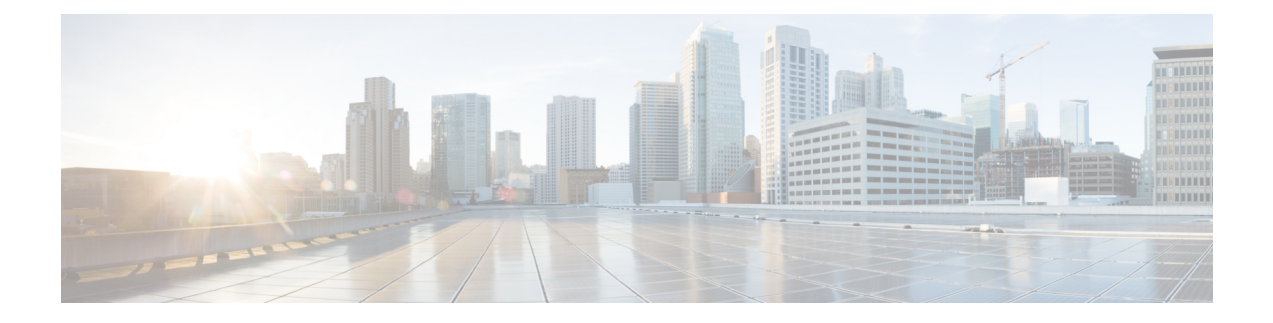

# アクセス ポイントの設置

AP の設置には、次の高レベルなタスクが関係します。

- パッケージの開梱 (1 ページ)
- 設置前の確認と設置のガイドライン, on page 5
- アクセス ポイントの取り付け, on page 7
- アクセスポイントへの電源供給, on page 8

# パッケージの開梱

### パッケージの内容

各 AP パッケージには次の品目が含まれています。

- CW9164I AP X 1
- デフォルトの取り付けブラケット:調整可能な天井レールクリップ AIR-AP-T-RAIL-R お よび AIR-AP-BRACKET-1=
- 注文可能なオプションの取り付けブラケット:AIR-AP-T-RAIL-F および AIR-AP-BRACKET-2=
- シスコ製品のマニュアルおよびポインタ カード

Cisco CW9164I-MR AP を注文した場合、取り付けブラケット AIR-AP-BRACKET-2= がデフォ ルトで付属しています。 (注)

### アクセス ポイントの開梱

#### **Procedure**

- ステップ **1** 梱包を解いて、アクセスポイントと選択した取り付けアクセサリキットを梱包箱から取り出し ます。
- ステップ **2** 梱包材を出荷用の箱に戻し、後で使用する場合に備えて保管しておきます。
- ステップ **3** 注文品がすべて揃っていることを確認します。欠品または損傷品が見つかった場合は、製品の 購入代理店まで問い合わせてください。

## 注文可能なシスコ製アクセサリ

次のアクセサリをシスコから別途注文できます。

• AP を取り付けるための AP 取り付けブラケット

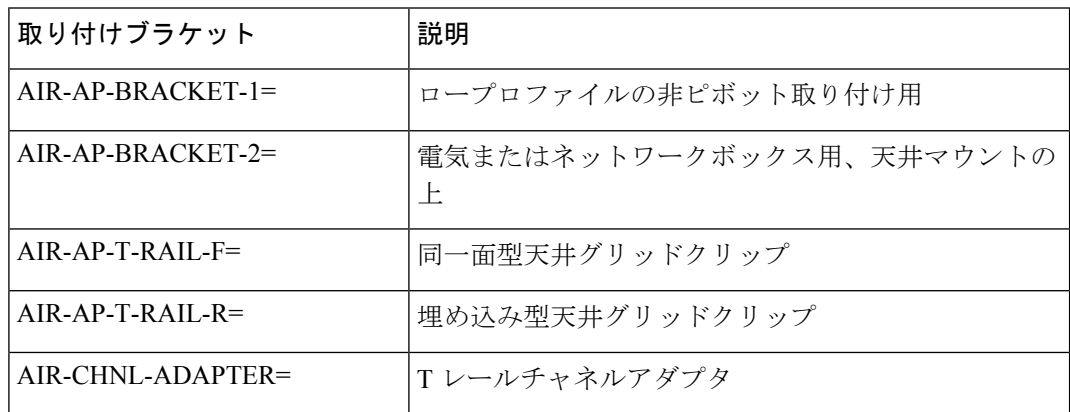

• パワーインジェクタ (Power over Ethernet (PoE) が使用できない場合)

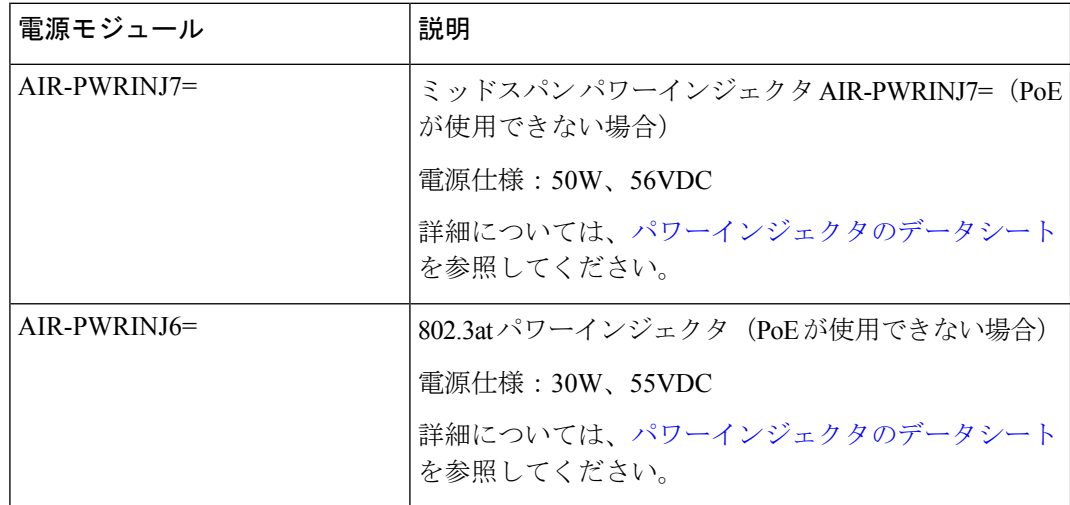

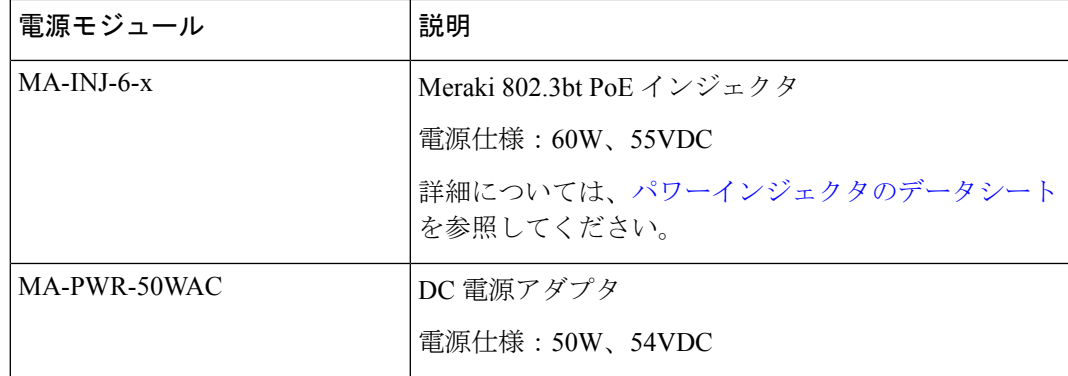

### 設置前の設定 (任意)

次の手順は、AP の設置と初期操作が正常に行われるようにするためのプロセスを説明するも のです。

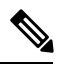

設置前の設定は、オプションの手順です。ネットワークコントローラが適切に設定されている 場合は、AP を最終位置に取り付けて、そこからネットワークに接続することができます。詳 細については、ワイヤレス [ネットワークへのアクセス](b-hig-cw9164i_chapter4.pdf#nameddest=unique_28) ポイントの配置を参照してください。 **Note**

次の図に、設置前の設定を示します。

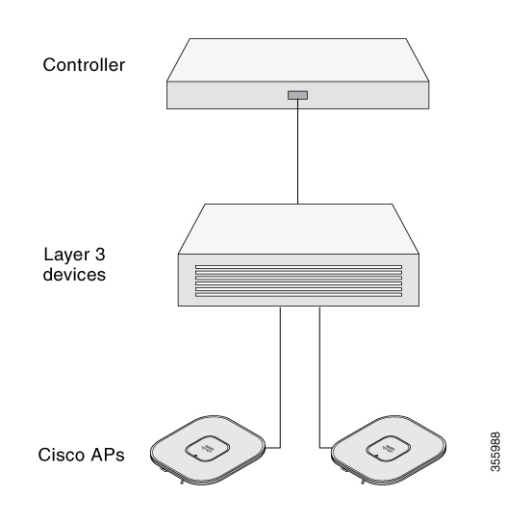

次の操作を行ってください。

#### **Before you begin**

シスコのコントローラ分散システム(DS)がネットワークに接続されていることを確認しま す。該当するリリースの『Cisco Catalyst 9800 Series Wireless Controller Software [Configuration](https://www.cisco.com/c/en/us/support/wireless/catalyst-9800-series-wireless-controllers/products-installation-and-configuration-guides-list.html) [Guide](https://www.cisco.com/c/en/us/support/wireless/catalyst-9800-series-wireless-controllers/products-installation-and-configuration-guides-list.html)』に記載されている CLI または GUI の手順を使用します。

- AP、シスココントローラ管理、および AP マネージャインターフェイス間のレイヤ 3 接続 を有効にします。
- AP が接続するスイッチを設定します。詳細については、ご使用のリリースの『[Cisco](https://www.cisco.com/c/en/us/support/wireless/catalyst-9800-series-wireless-controllers/products-installation-and-configuration-guides-list.html) Wireless Controller [Configuration](https://www.cisco.com/c/en/us/support/wireless/catalyst-9800-series-wireless-controllers/products-installation-and-configuration-guides-list.html) Guide』を参照してください。
- ネットワーク上で DHCP が有効であることを確認します。AP は、DHCP を介して IP アド レスを取得する必要があります。

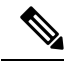

- 802.11ax APは、デフォルトルータ(ゲートウェイ)がDHCPサー バー上に設定されており(AP が自身のゲートウェイ IP アドレス を受け取れるようにする)、ゲートウェイARPが解決される場合 のみ、DHCP サーバーから IP アドレスが割り当てられます。 **Note**
	- CAPWAP UDP ポートがネットワーク内でブロックされないようにします。
	- AP は、コントローラの IP アドレスを検出できる必要があります。これには、DHCP、 DNS、またはIPサブネットブロードキャストを使用します。このガイドでは、コントロー ラの IP アドレスを提供する DHCP 方式について説明します。その他の方式については、 製品マニュアルを参照してください。詳細については、DHCP [オプション](b-hig-cw9164i_chapter5.pdf#nameddest=unique_27) 43 の設定も参 照してください。

• AP には、イーサネットポートがトラフィックのボトルネッ クにならないように、マルチギガビット イーサネット(5 Gbps)リンクが必要です。 **Note**

> • Cisco CW9164I-MR AP は Catalyst 9800 コントローラに参加し ません。APをコントローラに参加させるには、Merakiサポー トチームに連絡して AP を移行してください。

#### **Procedure**

ステップ **1** サポートされている電源を使用して AP に電力を供給します。

アクセスポイントへの電源供給, on page 8を参照してください。

- AP がコントローラに接続しようとすると、LED が緑色、赤色、消灯の順に切り替わりま す。この動作は、最大で 5 分間続きます。
- AP が 5 分を超えてもこのモードのままの場合、AP がプライマリ Catalyst 9800 コントローラを検出できないことを意味します。APとCatalyst 9800コントロー ラの接続をチェックし、いずれも同じサブネット上にあることを確認してくだ さい。 **Note**
- AP がシャットダウンした場合は、電源をチェックします。
- AP は、Catalyst 9800 コントローラを検出した後、AP コードバージョンが Catalyst 9800 コ ントローラのコードバージョンと異なる場合、新しいオペレーティング システム コード のダウンロードを試みます。この動作中は、ステータス LED が青色に点滅します。

オペレーティングシステムのダウンロードに成功すると、AP がリブートします。

- ステップ **2** (オプション)AP を設定します。コントローラの CLI、GUI、または Cisco Catalyst Center を 使用して、アクセスポイント固有の 802.11ax ネットワーク設定をカスタマイズします。
- ステップ **3** 設置前の設定に成功すると、ステータス LED が緑色になり、通常の動作を示します。AP を接 続解除して、ワイヤレスネットワーク上の配置予定場所に取り付けます。
- ステップ **4** AP が通常の動作を示さない場合、電源を切り、設置前の設定を繰り返します。
	- レイヤ 3 アクセスポイントを Catalyst 9800 コントローラとは別のサブネットに設置 する場合、次のセットアップが構成されていることを確認してください。 **Note**
		- APをインストールするサブネットから DHCP サーバーに到達できること。
		- コントローラに戻るルートがサブネットにあること。
		- このルートで、CAPWAP 通信用の宛先 UDP ポート 5246 および 5247 が開かれ ていること。
		- 第 1、第 2、および第 3 のコントローラに戻るルートで、IP パケットのフラグ メントが許可されていること。
		- アドレス移動を使用する場合、アクセスポイントおよびコントローラに、外部 アドレスへの静的な 1 対 1 の NAT があること。ポートアドレス変換はサポー トされていません。

# 設置前の確認と設置のガイドライン

アクセスポイントを取り付けて導入する前に、サイトの調査を行って(またはサイト計画ツー ルを使用して)アクセスポイントを設置する最適な場所を判断することを推奨します。

ご使用のワイヤレス ネットワークについて次の情報を知っておく必要があります。

- アクセス ポイントの場所
- アクセスポイント取り付けオプション:
	- 吊り天井の下面
	- 水平な平面の上
	- デスクの上

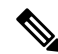

- 吊り天井の上面にアクセスポイントを取り付けることもできますが、取り付け用部品を追加購 入する必要があります。詳細については、アクセス ポイントの取り付け, on page 7を参照し てください。 **Note**
	- アクセスポイントの電源オプション:次のオプションのいずれかを使用して AP に給電で きます。
		- シスコ認定パワーインジェクタ
		- サポートされているスイッチを備えた PoE

**Note**

- Underwriter Laboratories(UL)承認と掲載されている電源ア ダプタは、次の最小仕様を満たす必要があります。定格出力 42.5~57 Vdc、最小1.11A、最低50℃のTMA、高度は3048m 以上。
	- 802.3afを使用すると、すべての無線がオフになります。イー サネットは 1 GbE にダウングレードされます。USB ポートも オフになります。

• 動作温度:

• CW9164I:  $0 \sim 50$  °C (32  $\sim$  122 °F)

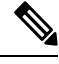

周囲温度が 40 〜 50°C(104 〜 122°F)を超える環境に AP を設置 すると、5 GHz 無線でアクセスポイントの構成が 4x4 から変更さ れ、アップリンクイーサネットは 1 GbE にダウングレードされま す。ただし、USB ポートは有効なままです。 **Note**

• コンソールポートを使用したコンソールへのアクセス

長さ 1 メートル以下のコンソールケーブルを使用することをお勧めします。

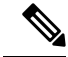

終端されていないコンソールケーブル(デバイスまたは端末に接 続されていない)、または長さが 1 メートルを超えるコンソール ケーブルを使用すると、起動中に AP で問題が発生する可能性が あります。 **Note**

アクセスポイントの場所を示すサイトマップを作成し、各場所のデバイスの MAC アドレスを 記録して、その記録をワイヤレスネットワークを計画または管理している担当者に渡すことが できるようにすることを推奨します。

# アクセス ポイントの取り付け

Cisco Catalyst Wireless 9164I Wi-Fi 6E アクセスポイント は次の場所に取り付けることができま す。

- 吊り天井
- 硬い天井
- 壁面
- 電気ボックスまたはネットワークボックス
- 吊り天井上面
- デスク上

AP の取り付けに関する詳細な手順については、次のサイトでアクセスポイントの取り付け手 順に関するドキュメントを参照してください。

[http://www.cisco.com/c/en/us/td/docs/wireless/access\\_point/mounting/guide/apmount.html](http://www.cisco.com/c/en/us/td/docs/wireless/access_point/mounting/guide/apmount.html)

次の表に、AP でサポートされている標準取り付け部品を示します。

**Table 1: AP** を取り付けるためのブラケットとクリップ

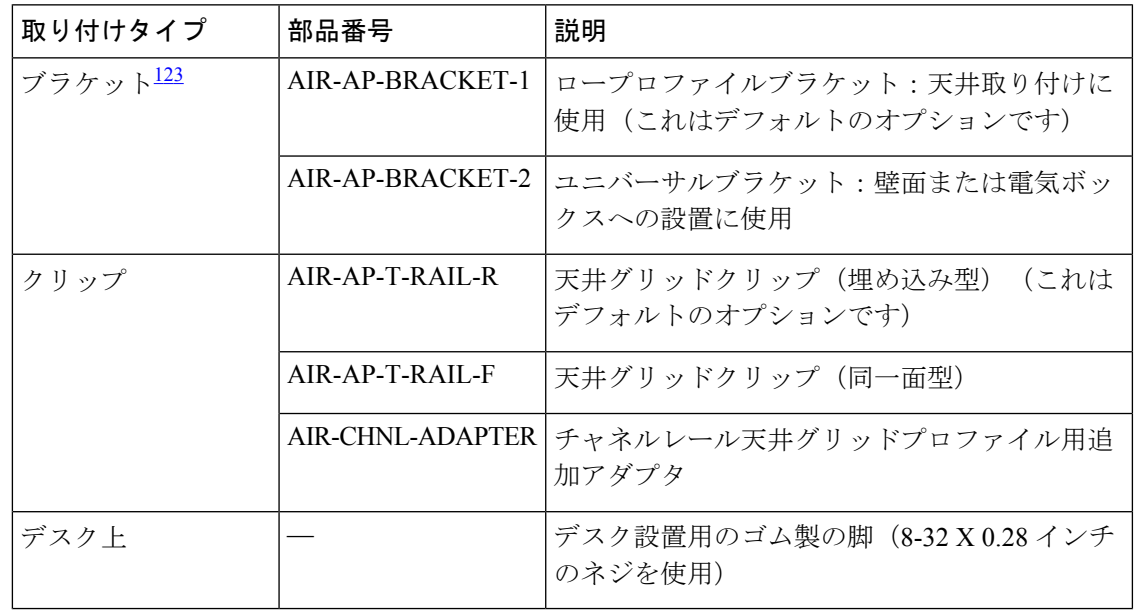

 $^{-1}$  ネジ穴を4つ以上使用して AP を取り付けてください。

- $^2$  AIR-AP-BRACKET-3 は、Cisco CW9164I アクセスポイントとの互換性がありません。
- <sup>3</sup> サードパーティ製の「タイル内」取り付けオプションを使用することもできます。詳細 については、アクセスポイントのデータシートを参照してください。

取り付けブラケットからはずれる可能性がある場所に AP を取り付けるときは、AP の背面の ロックの掛け金を使用して、ブラケットにロックします。

# アクセスポイントへの電源供給

### $\triangle$

**Caution**

Underwriters' Laboratories(UL)準拠の PoE 電源を使用して AP に給電されていることを確認し てください。ユニットは、外部プラントにルーティングせずにPoEネットワークにのみ接続す る必要があります。

AP は次のものを使用して、PoE によってのみ電源供給できます。

- 802.3bt:802.3bt 準拠のスイッチポートまたはサポートされている Cisco Power Injector
- Cisco Universal PoE (Cisco UPoE)
- 802.3at (PoE+): 802.3at 準拠 (30.0 W) のスイッチポート
- 802.3af: 802.3af 準拠 (15.4 W) のスイッチポート

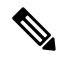

802.3afが使用されている場合、すべての無線がオフになり、イー サネットポートが 1 GbE にダウングレードされ、USB ポートが シャットオフされます。 **Note**

• DC 電源ジャック

翻訳について

このドキュメントは、米国シスコ発行ドキュメントの参考和訳です。リンク情報につきましては 、日本語版掲載時点で、英語版にアップデートがあり、リンク先のページが移動/変更されている 場合がありますことをご了承ください。あくまでも参考和訳となりますので、正式な内容につい ては米国サイトのドキュメントを参照ください。